# **webMethods Service Development 10.3 Readme**

# **October 2018**

This file contains important information you must read before using webMethods Service Development 10.3. You can find user documentation on the [Documentation website](http://documentation.softwareag.com/) or the [TECHcommunity website.](http://techcommunity.softwareag.com/) At those locations, you can also find suite-related security and globalization information.

Included in this file is information about functionality that has been added, removed, deprecated, or changed for this product. Deprecated functionality continues to work and is supported by Software AG, but may be removed in a future release. Software AG recommends against using deprecated functionality in new projects.

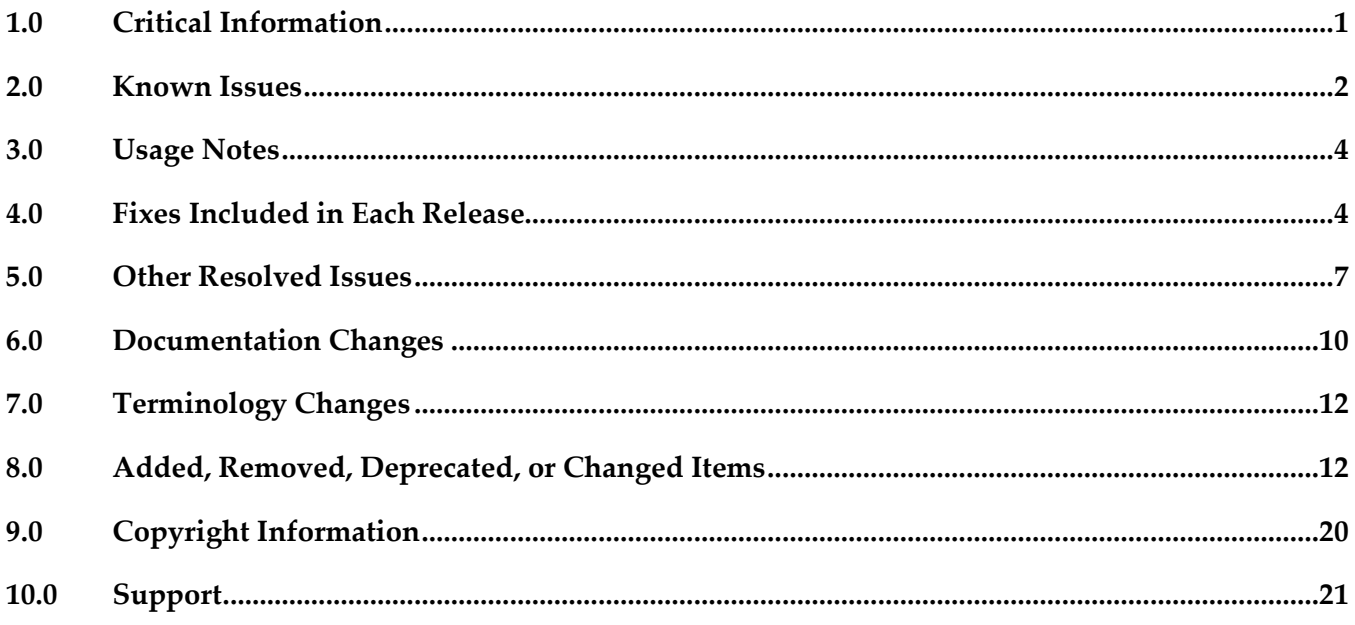

# <span id="page-0-0"></span>**1.0 Critical Information**

This section lists any critical issues for the current release that were known when this readme was published. For critical information found later, go to the Knowledge Center on the **Empower website**.

# <span id="page-1-0"></span>**2.0 Known Issues**

This section lists any issues for the current release that were known when this readme was published. For known issues found later, go to the Knowledge Center on the [Empower website.](https://empower.softwareag.com/)

WED-7741

Cloud deployment fails as Integration Cloud solutions are not available for election. Deploying Integration Server packages and configuration assets fail as Integration Cloud solutions to which the packages and assets should be deployed are not available for selection from Designer. This issue is caused due to some schema changes done at Integration Cloud. There is no workaround for this issue.

#### ■ WED-7728

Following issues exist related to the Landscape navigator, Configuration browser, and Asset Build Environment:

- When using Configuration project, there is no support to deploy assets to cloud.

Workaround: Use Deploy to Cloud option in Designer to publish assets to cloud.

- When creating Command Central definition, the connection to Command Central server is not enabled when using the Installation Directory.

Workaround: Use the Command Central URL directly. For example, https://localhost:8091/cce - Configuration Chooser dialog in the Cloud Publish wizard does not have a refresh option. Workaround: Open the Landscape Navigator, refresh the required runtime, and then open the Cloud Publish wizard.

- Default Asset Build Environment definition is not created in a new Designer workspace. Workaround: Open the Asset Build Environment preference and create an Asset Build

Environment definition by specifying the Software AG installation directory.

- You should export only those configurations that are supported for Cloud deployment from the Landscape Navigator. However, Designer does not validate this and as all configurations can be exported.

Workaround: Selects configurations that are supported.

- Labels and Messages from Landscape Navigator and Configuration Project are not localized. There is no workaround to this issue.

WED-7652

Compare and merge fails to work as expected for two flow services containing Try-Catch or Try-Finally flow steps.

Following issues exist when comparing and merging two flow services containing Try-Catch or Try-Finally flow steps:

- Merge functionality is disabled.

- Compare editor displays incorrect properties of flow services.

There are no workarounds for these issues.

WED-7651

The warning message icon is not displayed in the Layout tab for flow services containing Try-Catch or Try-Finally steps.

In the Layout tab, whenever an incorrect flow step is selected or an existing step is deleted after the

Try step, the icon displaying the warning message does not appear. However, it appears in the Tree tab.

There is no workaround for this issue.

WED-7369

Swagger UI hangs upon clicking the Authorize button.

In Designer, on clicking the Authorize button and then the Close button on the Swagger UI tab of a REST API descriptor, the Swagger UI hangs.

To work around this issue, close and open the Swagger UI.

WED-7127

Issues with compare and merge functionality for Adapter elements.

In Designer, compare and merge functionality for Adapter elements allows you to track and merge changes from the same server or from different servers and also from the version control history. However, following issues exist with this functionality for Adapter elements:

- Sometimes, comparing two adapter services of SELECT template fails after updating the element, as the compare editor highlights only the empty rows and cells.

- For Adapter update Notification elements, row indexes are improperly calculated while merging the "Added" table data from left to right direction.

- In some cases merging two different Adapter Services fail with following exception:

"Internal error. Unexpected value at

'com.softwareag.is.ui.diffmerge.internal.UndoableMergeDiffNodeOperation#addTypedAdapter: 363'. Expected 'com.softwareag.is.compare.structure.IComparatorElement', actual 'null'." There are no workarounds for these issues.

WED-6713

In the IS Asset Compare view, you cannot merge the enabled or disabled property of a flow step or transformer obtained from comparing two Integration Server elements. There is no workaround for this issue.

WED-6227

During refactoring, preview of the new and old value is unavailable for webMethods messaging trigger.

There is no workaround for this issue.

▪ WEL-6

When you use Team Foundation Server (TFS) as your VCS client, TFS issues an IllegalArgumentException exception when sharing the local service development project. To work around this issue, clear the 'Connect mapped projects to TFS automatically' check box in Window > Preferences >Team > Team Foundation Server before sharing the local service development project.

There is no workaround for this issue.

WED-7129

Logged Fields view fails to reflect the updated signature structure. If you merge a service signature structure, then the Logged Fields view does not reflect the updated signature structure. There is no workaround for this issue.

# <span id="page-3-0"></span>**3.0 Usage Notes**

This section provides any additional information you need to work with the current release of this product.

Try it out option in Swagger UI – If GET operation has parameters that are not of type PATH, then before executing the operation inside the editor, change the parameter type to Query. This is because, the parameter defaults to FORMDATA and GET operation supports only FORMDATA.

In Designer, on clicking the Authorize button and then the Close button on the Swagger UI tab of a REST API descriptor, the Swagger UI hangs. To workaround this issue, close and open the Swagger UI.

# <span id="page-3-1"></span>**4.0 Fixes Included in Each Release**

This section lists the latest fix level that has been included in each release for each product component. A release is listed in this section only if changes occurred in that release. Go to the Knowledge Center on the [Empower website](https://empower.softwareag.com/) for detailed information about fixes.

## *Release 10.3*

- ESB\_10.1\_Fix6
- ESB\_10.2\_Fix2

- ESB\_9.6\_Fix7
- ESB\_9.7\_Fix10
- ESB 9.8 Fix7
- ESB\_9.9\_Fix8
- ESB\_9.10\_Fix8
- ESB 9.12 Fix9
- ESB\_10.1\_Fix3

### *Release 10.1*

- $\text{ESB}_9.6$ <sup>Fix6</sup>
- **■** ESB\_9.8\_Fix6
- $\text{ESB_9.9-Fix7}$
- **•** ESB\_9.10\_Fix5
- **■** ESB\_9.12\_Fix6
- ESB\_10.0\_Fix2

### *Release 10.0*

- **ESB\_9.5\_SP1\_Fix9**
- $\text{ESB}_9.7$  Fix9
- $\text{ESB_9.8}$ Fix5
- **•** ESB\_9.9\_Fix5
- **■** ESB\_9.10\_Fix3
- $\text{ESB}_9.12$  Fix2

### *Release 9.12*

- ESB\_9.10\_Fix2
- $\text{ESB_9.9-Fix3}$
- $\text{ESB_9.8}$ Fix4
- **•** ESB\_9.7\_Fix7
- **ESB\_9.5\_SP1\_Fix8**

### *Release 9.10*

- $\text{ESB}_9.9$  Fix2
- $\text{ESB_9.8}$ Fix2
- **•** ESB\_9.7\_Fix5
- **■** ESB\_9.6\_Fix5

## *Release 9.9*

- $\text{ESB}_9.8$ <sup>Fix1</sup>
- $\text{ESB}_9.7$  Fix4
- ESB\_9.5\_SP1\_Fix7

# *Release 9.8*

- **•** ESB\_8.2\_SP3\_Fix15
- **ESB\_9.0\_SP1\_Fix9**
- **•** ESB\_9.5\_SP1\_Fix6
- $\text{ESB}_9.6$  Fix4
- $\text{ESB}_9.7$  Fix2

## *Release 9.7*

- **ESB\_8.2\_SP3\_Fix14**
- ESB\_9.0\_SP1\_Fix6
- **ESB\_9.5\_SP1\_Fix5**
- **•** ESB\_9.6\_Fix3

## *Release 9.6*

- ESB\_8.2\_SP3\_Fix12
- ESB\_9.0\_SP1\_Fix5
- **ESB\_9.5\_SP1\_Fix4**

# <span id="page-6-0"></span>**5.0 Other Resolved Issues**

This section lists the issues that were resolved in each release but were not part of the fixes listed in the previous section. A release is listed in this section only if changes occurred in that release.

# *Release 10.2*

WED-6898

The Designer session keeps retrying a connection if sessions are not closed explicitly by the user. When a user does not close the Designer sessions explicitly, Designer restores the connection to the Integration Server with old credentials and Integration Server raises a flowTimeoutException. The issue is now resolved. Designer identifies the condition when credentials are invalid and then stops the connection.

WED-7121

Unable to create web service descriptor from Designer.

Creating a Web Service Provider and Consumer descriptor in Designer fails with following error: 'http://apache.org/xml/features/disallow-doctype-decl' not recognized. This issue is now resolved.

## *Release 10.1*

WED-6957

Execute an Adapter service with InputFieldType (in the Which tab) 'java.lang.Byte' by providing a value that exceeds the limit, an error message appears informing the same. Later, if you execute the same Adapter service by changing the InputFieldType to 'java.lang.String', the same error message appears preventing the service execution, even if you provide correct values. This issue is now fixed.

WED-6846

In a transformer, if the output variables (Pipeline Out to Service Out or the reverse way)are mapped before the input variables (Pipeline In to Service In or the reverse way), the map step containing the transformer saves an incorrect value and hence,the flow service fails with incorrect results.

This issue is now fixed.

WED-6434

When using Designer to invoke the pub.flow:setResponseCode service, if the responseCode input variable value is set to 204, the Results view displays an exception. This issue is now fixed.

## *Release 10.0*

WED-6370

Dropping an input array variable that is part of a ForEach mapping results in an exception. This issue is now fixed.

 $\blacksquare$  WED-6311

Changes made in Pipeline view do not reflect in the Data Mapper view immediately. This issue is now fixed.

## *Release 9.12*

WED-6034

Designer fails to handle the URL redirections while creating Integration Server elements. In Designer, if the URL has redirection, creation of Integration Server elements, such as web service descriptors, document types, and Integration Server schema from external URL fail. This issue is now fixed.

WED-5592

Tooltips remain frozen in Designer.

In Designer, the document or flow editor tooltips remain on the screen even after closing the editor using the keyboard shortcut Crtl+W.

This issue is now fixed.

WED-5820

Designer fails to display the details of Forms tab for Custom Remedy Adapter. Forms tab does not display the details of Custom Remedy Adapter service such as the 'Selected Form' details in Designer. This issue is now fixed.

■ WED-5611

Web service descriptor fails to generate xsd:any element and attributes when the 'Allow unspecified fields' property is set to true.

The WSDL document for a web service descriptor does not include the xsd:any element and attributes when the web service descriptor uses a Document variable for which the 'Allow unspecified fields' property is set to true. This issue occurs even if the server configuration parameter watt.core.schema.createSchema.omitXSDAny is set to false. This issue is now fixed.

WED-5210

When unresolved package issues are manually resolved in a Java service, Designer does not append the import details correctly to other Java services in the same folder of the package if they are also open in the editor.

While editing Java services, upon doing an Organize Imports operation in a Java service, Designer removes necessary import details of other Java services that are in the same folder in the package if they are currently open in the editor. If the import details that are removed from the other services are manually resolved, the import details of the first service get corrupted, instead of getting appended to the existing import details.

This issue is now fixed.

#### ■ WED-6204

The field name abbreviator, as used for XmlData, truncates the field names that start or end with '#'. When you run a flow service, Designer fails to display the parameter names that start or end with  $#$ in the Results window. The Field name abbreviator, as used for XmlData, truncates the field names that start or end with '#'.

This issue is now fixed.

### *Release 9.10*

WED-5339

After installing a fix or a version of Integration Server that includes PIE-30233, a pipeline link (map or mapping) where the destination is a Document reference variable with an unresolved document type reference, behaves differently at run time.

When executing the pipeline link, at run time, Integration Server ignores the field order defined in the target Document reference variable which results in unpredictable field ordering in IData. This issue is now fixed.

**Note**: Integration Server versions 9.7, 9.8, and 9.9.

■ WED-5692

There is no keyboard shortcut to drop variables from the pipeline.

This issue is now fixed. Ctrl+Shift+O is the new keyboard shortcut to drop variables from the pipeline.

WED-5584

While searching for Integration Server elements in all packages, Designer does not work as expected when installed with a non-English language pack.

If you select **All Packages** option while searching for an Integration Server element in Designer (Search -> Integration Server), Designer searches for the element in all the packages before displaying the results. However, if Designer is installed with a language pack other than English, Designer does not search for the element in all packages. As a result, no results are displayed. This issue is now fixed.

WED-5397

Performance of Designer slows down when saving a flow service with a large number of service references. While saving a flow service, Designer checks whether the services referenced in the flow service exists. As a result, if there are a large number of service references in the flow service, the performance of Designer slows down.

This issue is now fixed. A new flow service editor preference is introduced. In the Flow Service Editor preferences page, if you do not want Designer to validate the referenced services while saving a flow service, clear the Validate service references while saving check box. Clearing this preference improves the performance of Designer while saving a flow service. By default, this check box is not selected. Select the Validate service references while saving check box if you want Designer to validate the referenced services while saving a flow service.

WED-5210

When user selects Organize Imports to fix a JAVA service, it fixes the import statements of that service but the import statements in other JAVA services fails in the same folder. This issue is now fixed.

WED-5464

If Centrasite is selected as the source of the WSDL or XML schema definition, Designer does not display the child organizations when creating a web service descriptor or an IS document type. When creating a consumer or WSDL first provider web service descriptor from a service asset in CentraSite or an IS document type from an XML Schema definition in CentraSite, Designer does not display the assets that belong to the child organizations.

This issue is now fixed. Now, if Centrasite is selected as the source of the WSDL or XML schema definition when creating a web service descriptor or an IS document type, Designer lists the child organizations

WED-5465

If you set the Pre-8.2 compatibility mode property to true for a web service descriptor using Designer, StackOverflowException occurs.

If the web service descriptor contains a recursive document type reference, using Designer to set the Pre-8.2 compatibility mode property to true results in a StackOverflowException. This issue is now fixed.

# <span id="page-9-0"></span>**6.0 Documentation Changes**

This section describes significant changes to the documentation, such as the addition, relocation, or removal of product guides, online help, chapters, or other major content. A release is listed in this section only if changes occurred in that release.

- Service Development Help contains a new chapter, "Deploying to Cloud", which explains how to deploy Integration Server packages and configuration assets (Integration Server and Universal Messaging configurations) to Integration Cloud using Designer.
- Service Development Help contains a new chapter, Command Central Preferences, which explains how to customize Landscape navigator view, monitoring, and project settings for Command Central runtime components using Designer.
- **EXECT:** Service Development Help contains a new chapter, Integration Cloud Preferences, which describes the settings required for configuring an Integration Cloud connection.
- Service Development Help contains a new chapter, "Working with Recipes", which explains how to install or download and use recipes as a package using Designer.

# *Release 10.2*

- Service Development Help contains a new chapter, "Publishing and Retracting Metadata for IS and TN Assets," which explains how to publish and retract metadata for Integration Server (IS) assets, and Trading networks (TN) document types to and from the CentraSite shared registry.
- **•** The *Developing Microservices with webMethods Microservices Container guide has been renamed Developing Microservices with webMethods Microservices Runtime* to reflect the product name change from webMethods Microservices Container to webMethods Microservices Runtime.
- **•** Service Development Help contains a new chapter, "Working with WebSocket Endpoints", which explains what a WebSocket endpoint is and how to create a WebSocket client endpoint and WebSocket Server endpoint.

## *Release 10.0*

Service Development Help contains a new topic, Building Map Services, which explains what is a map service and how to create a map service.

## *Release 9.9*

- Service Development Help contains a new topic, Working with XML Document Types, which explains what XML document types are and how to create XML document types.
- Service Development Help contains a new topic, Comparing Integration Server Packages and Elements, which tells you how you can compare packages and elements in Integration Server using the compare tool.
- Service Development Help contains the Managing Cloud Connector Services topic, which was earlier available only in the documentation specific to your CloudStreams provider (for example, webMethods CloudStreams Provider for Salesforce.com Installation and User's Guide).

## *Release 9.8*

Service Development Help contains a new topic, Working with OData Services, which provides information about how to create and edit OData services.

# <span id="page-11-0"></span>**7.0 Terminology Changes**

A release is listed in this section only if changes occurred in that release.

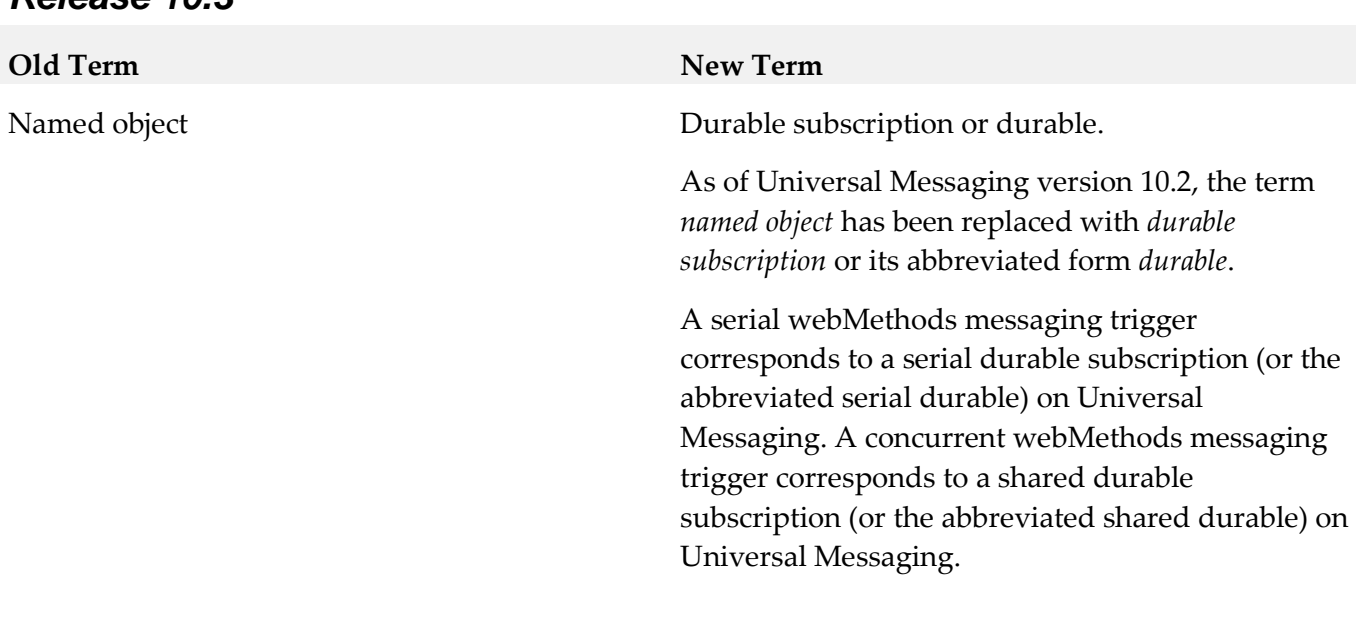

### *Release 10.3*

#### *Release 10.2*

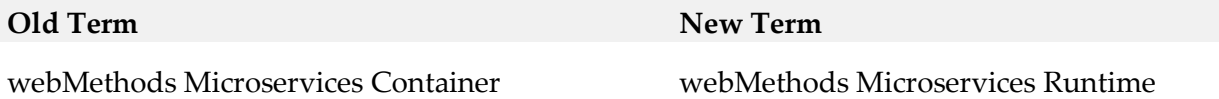

# <span id="page-11-1"></span>**8.0 Added, Removed, Deprecated, or Changed Items**

This section lists functionality, controls, portlets, properties, or other items that have been added, removed, deprecated, or changed. A release is listed in this section only if changes occurred in that release.

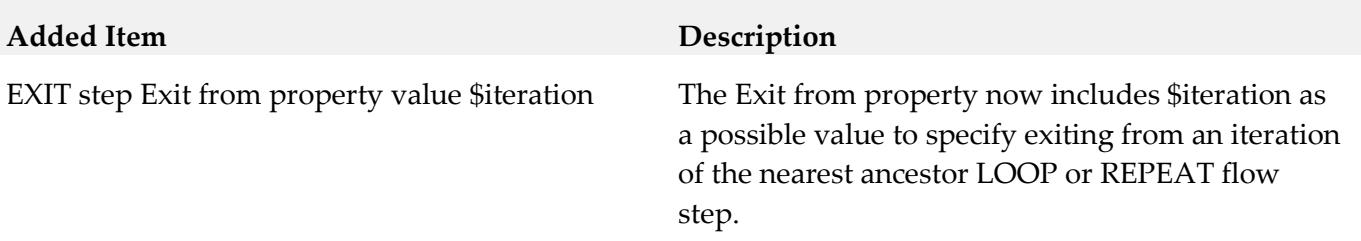

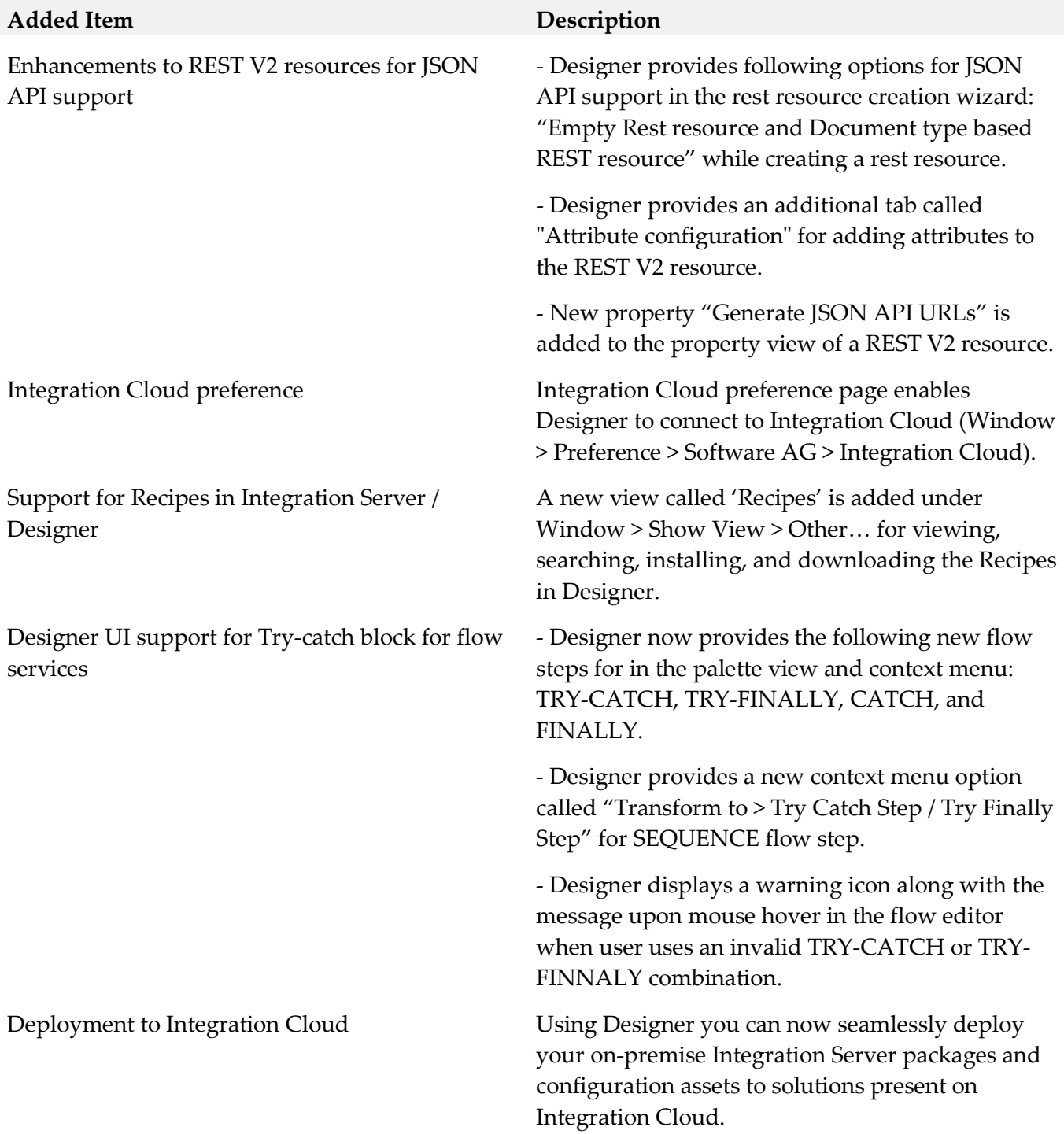

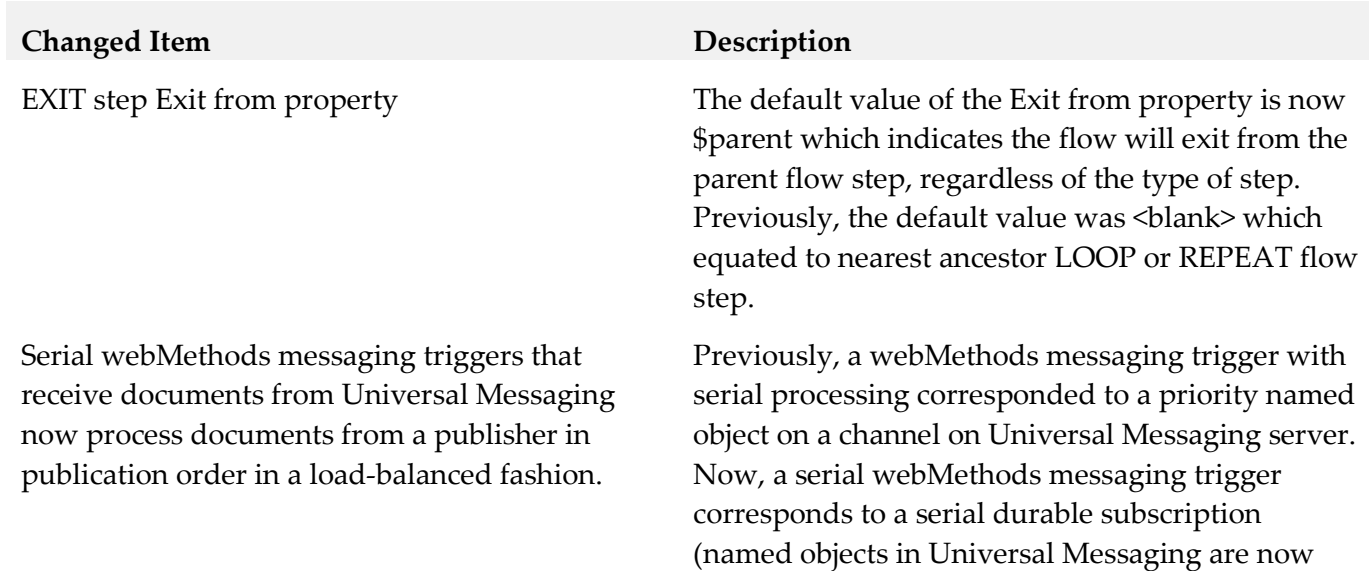

called durable subscriptions). This provides

processing in publishing order for a serial trigger in a cluster or a non-clustered group of Integration Server. Over time, it allows for the Integration Server in a cluster or non-clustered group to process messages in a load balanced fashion.

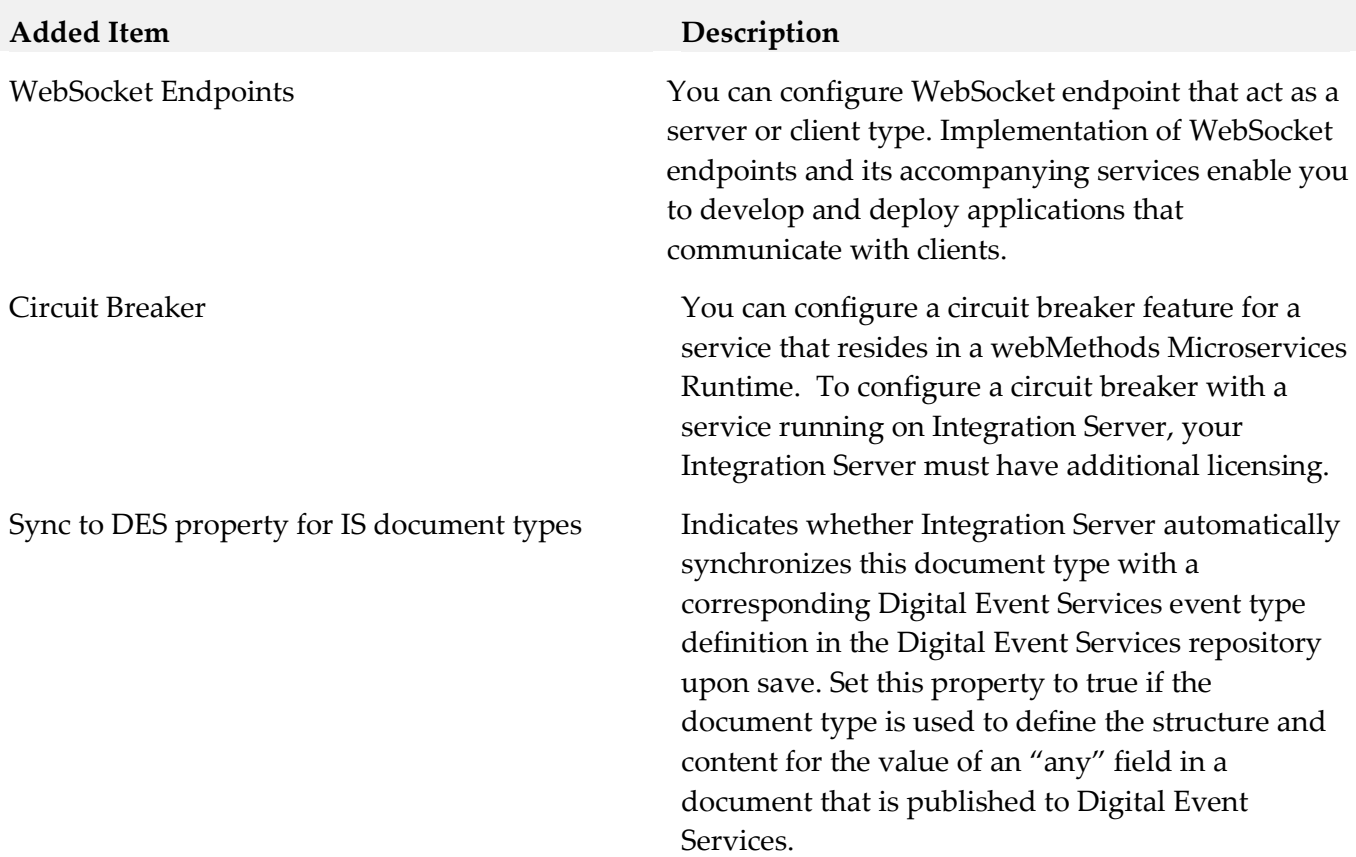

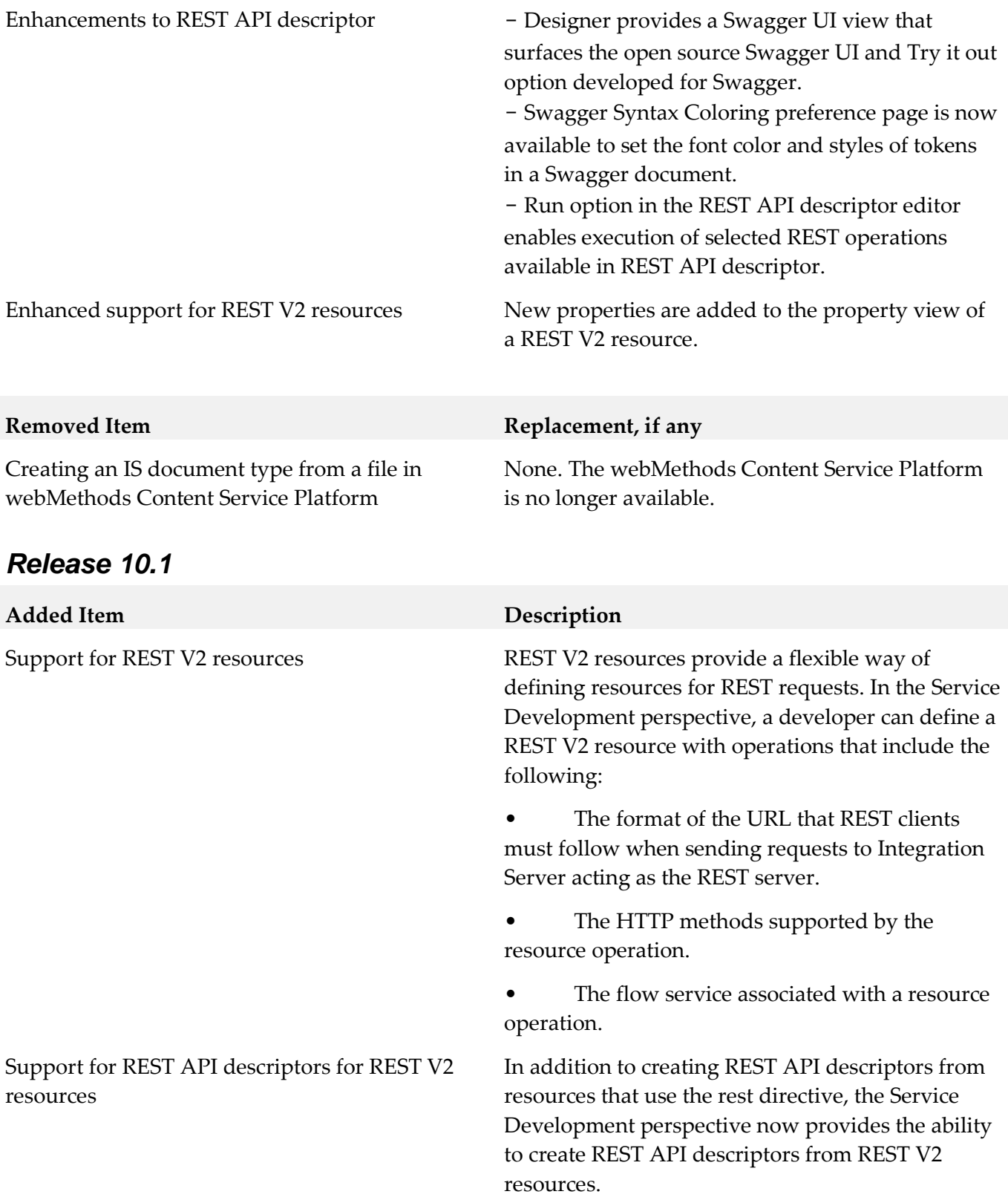

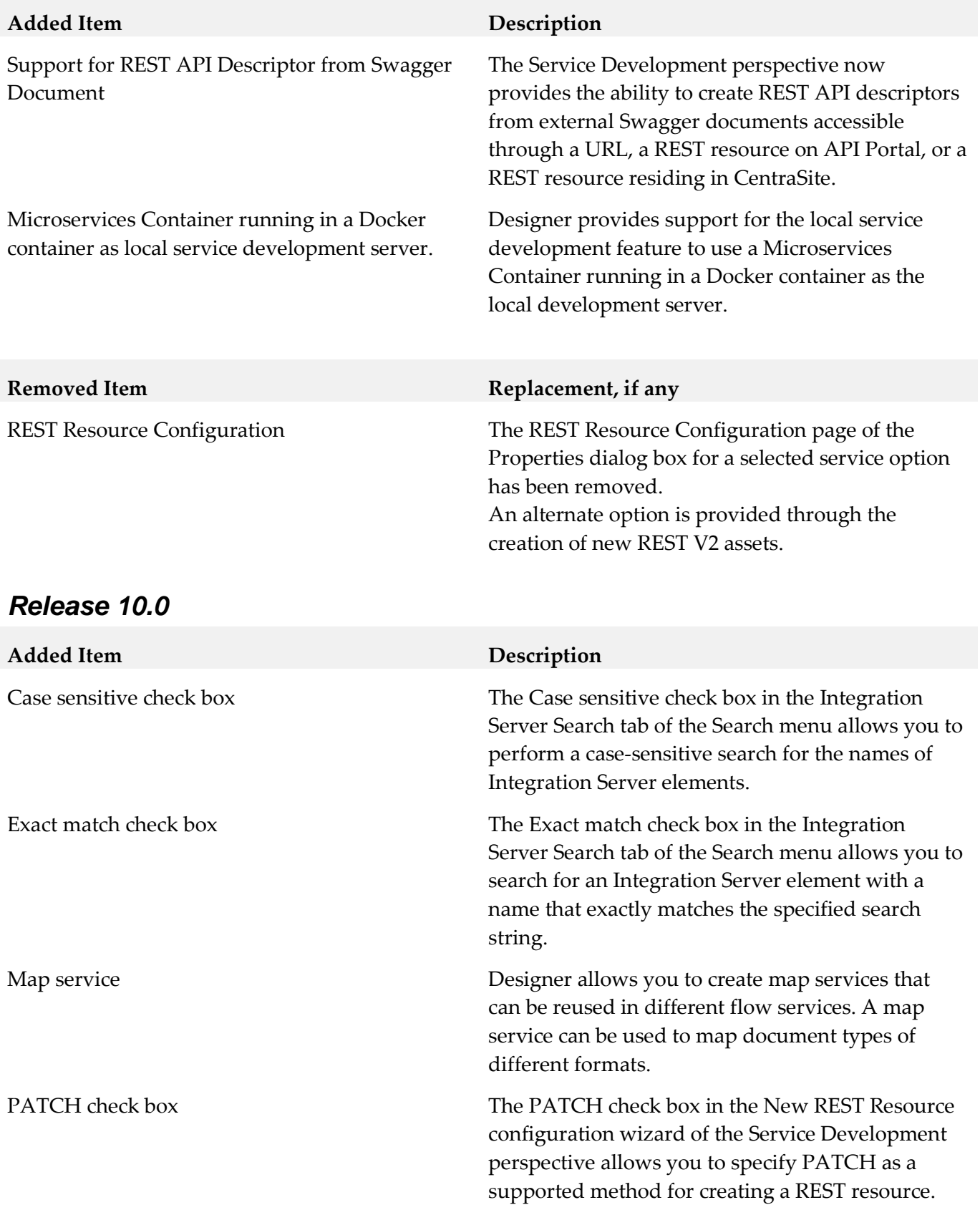

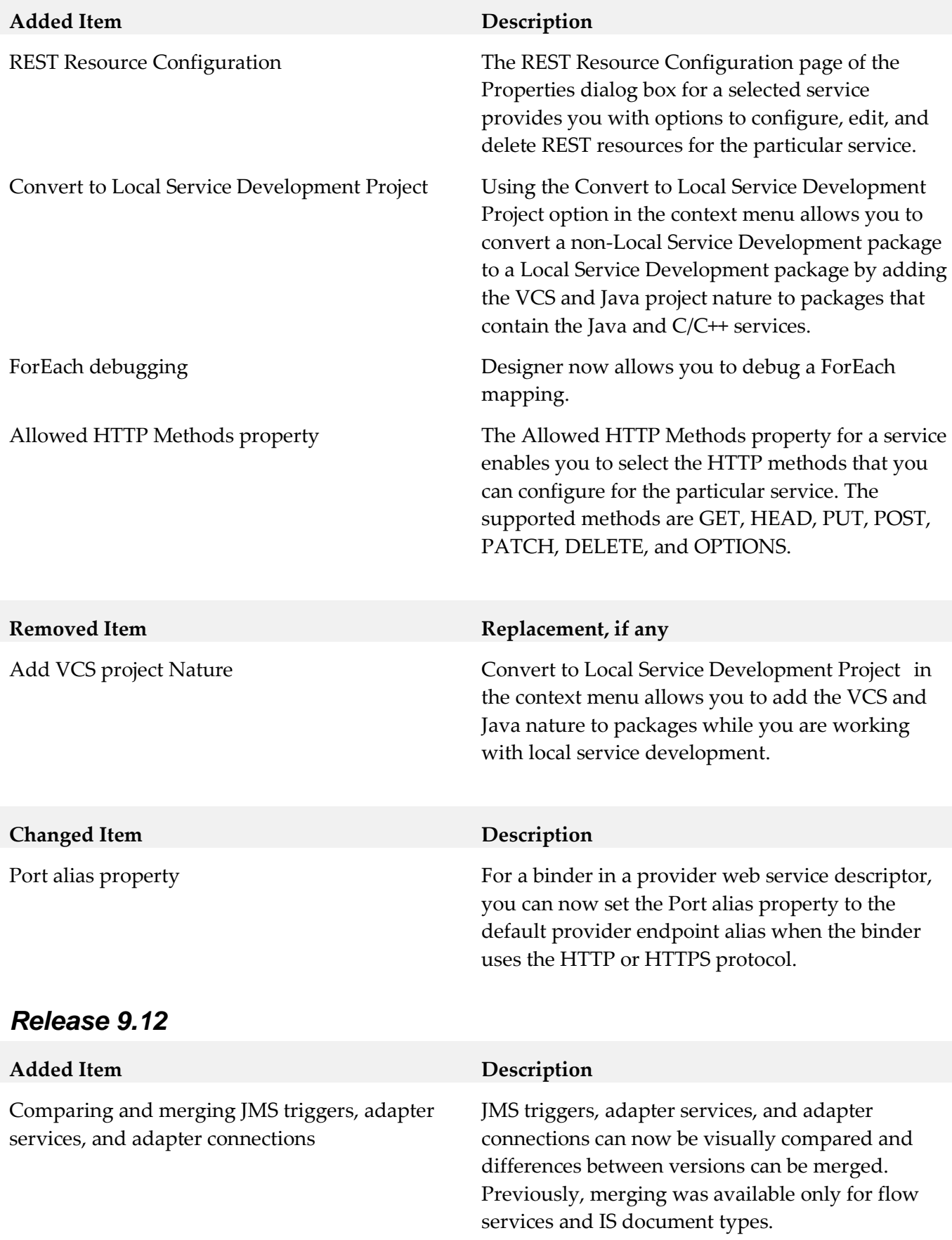

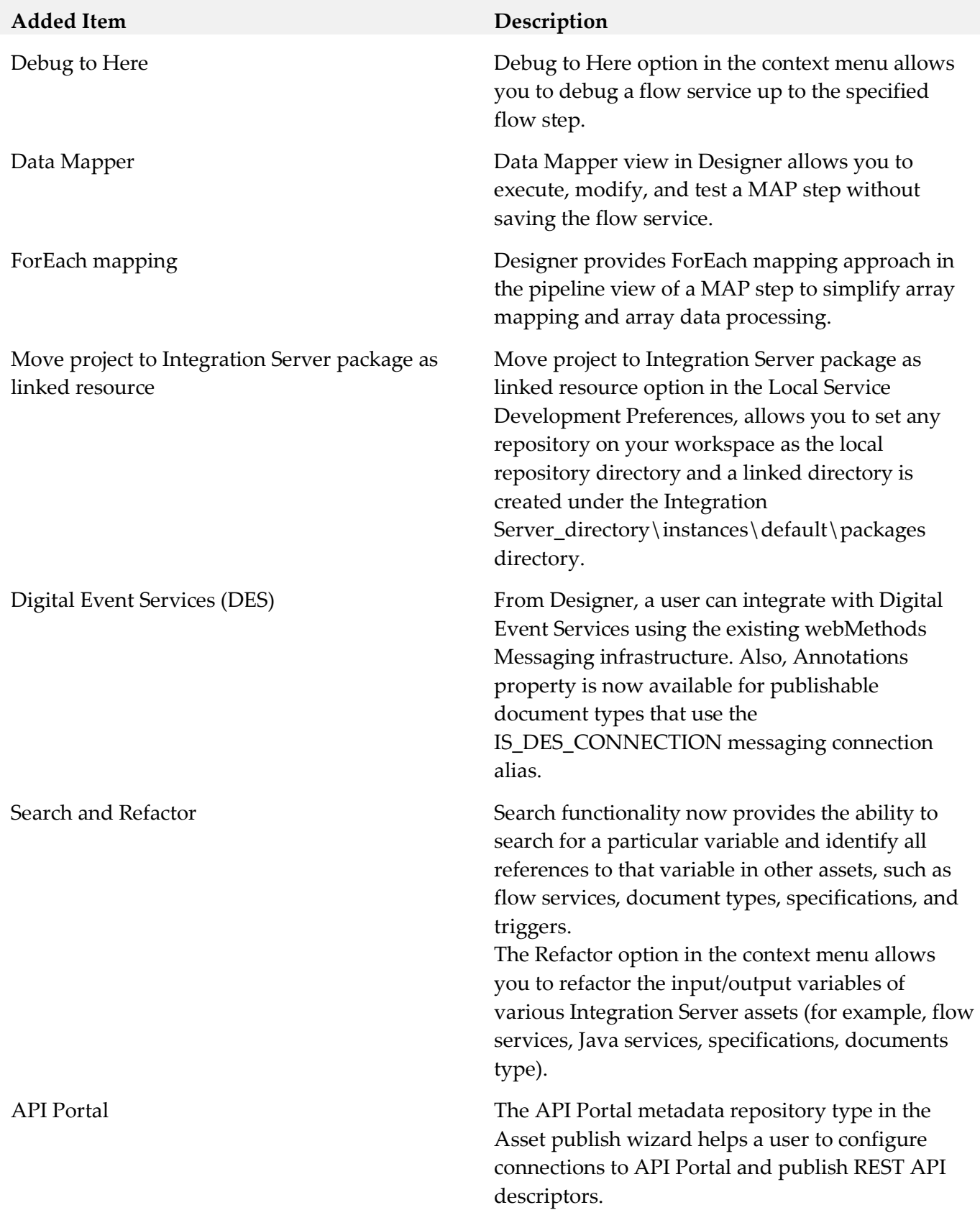

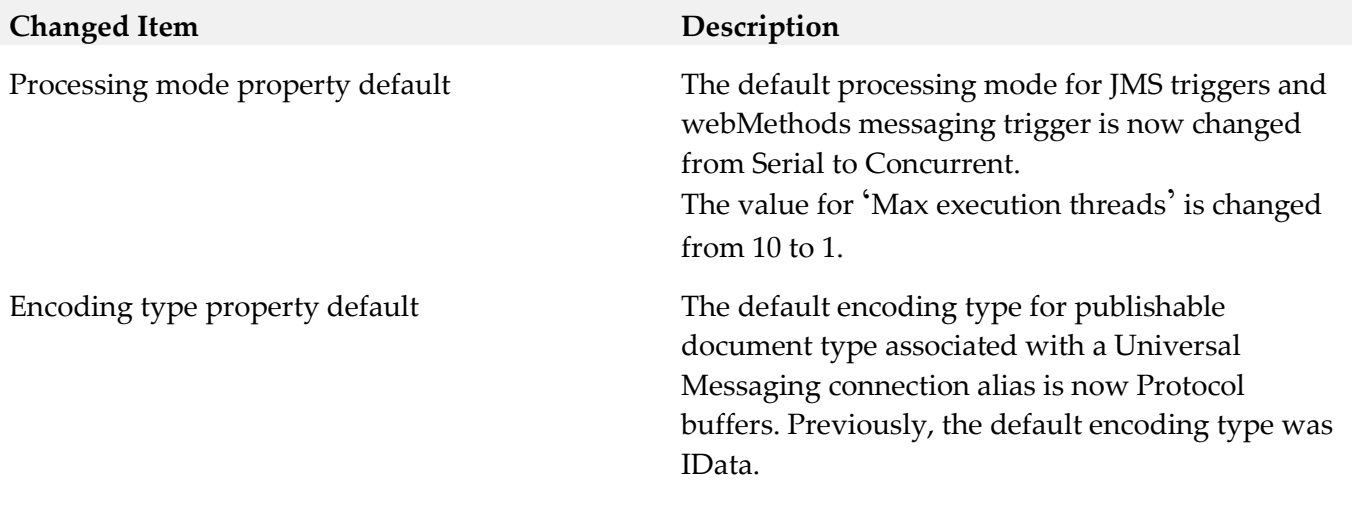

## *Release 9.10*

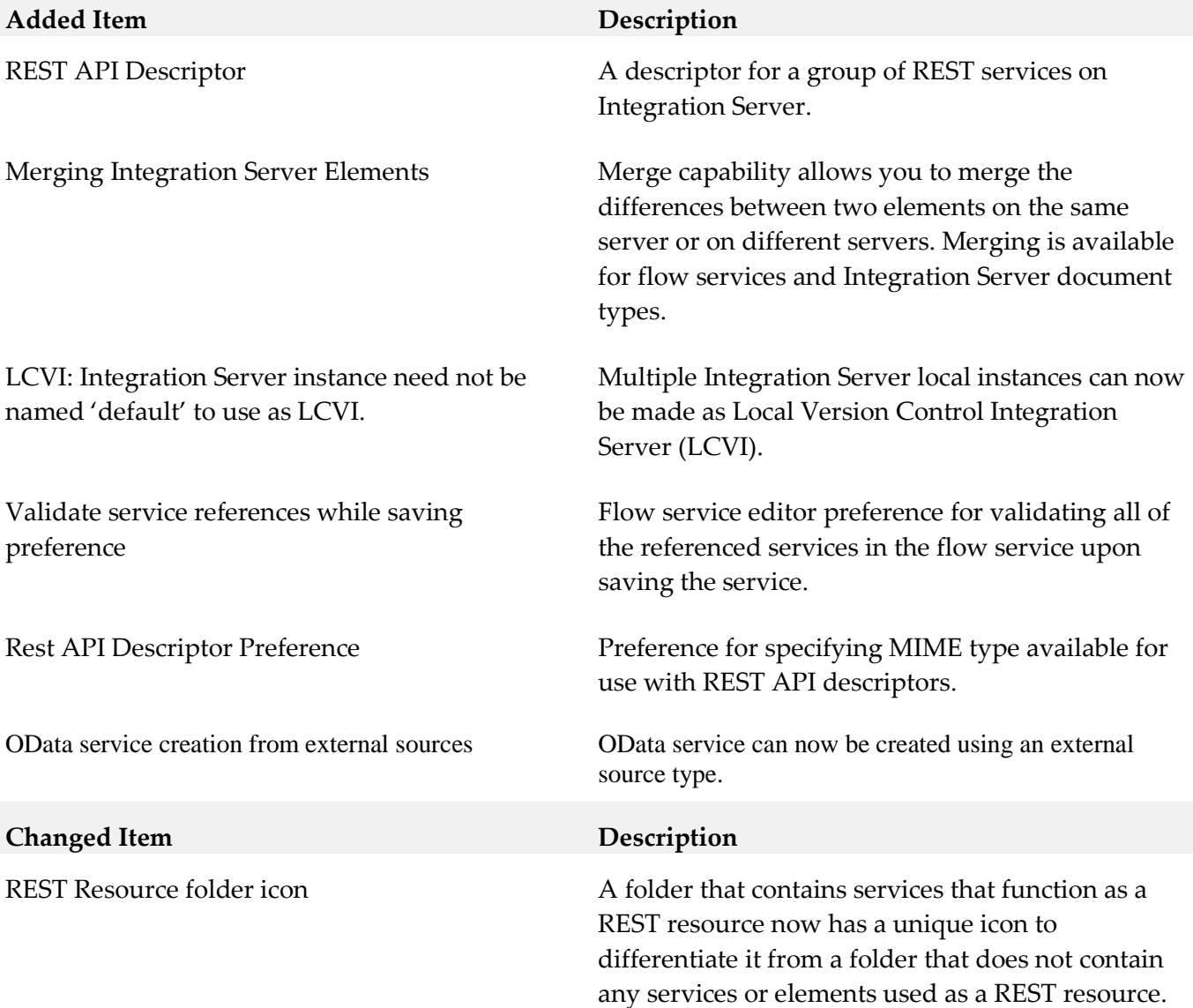

## *Release 9.9*

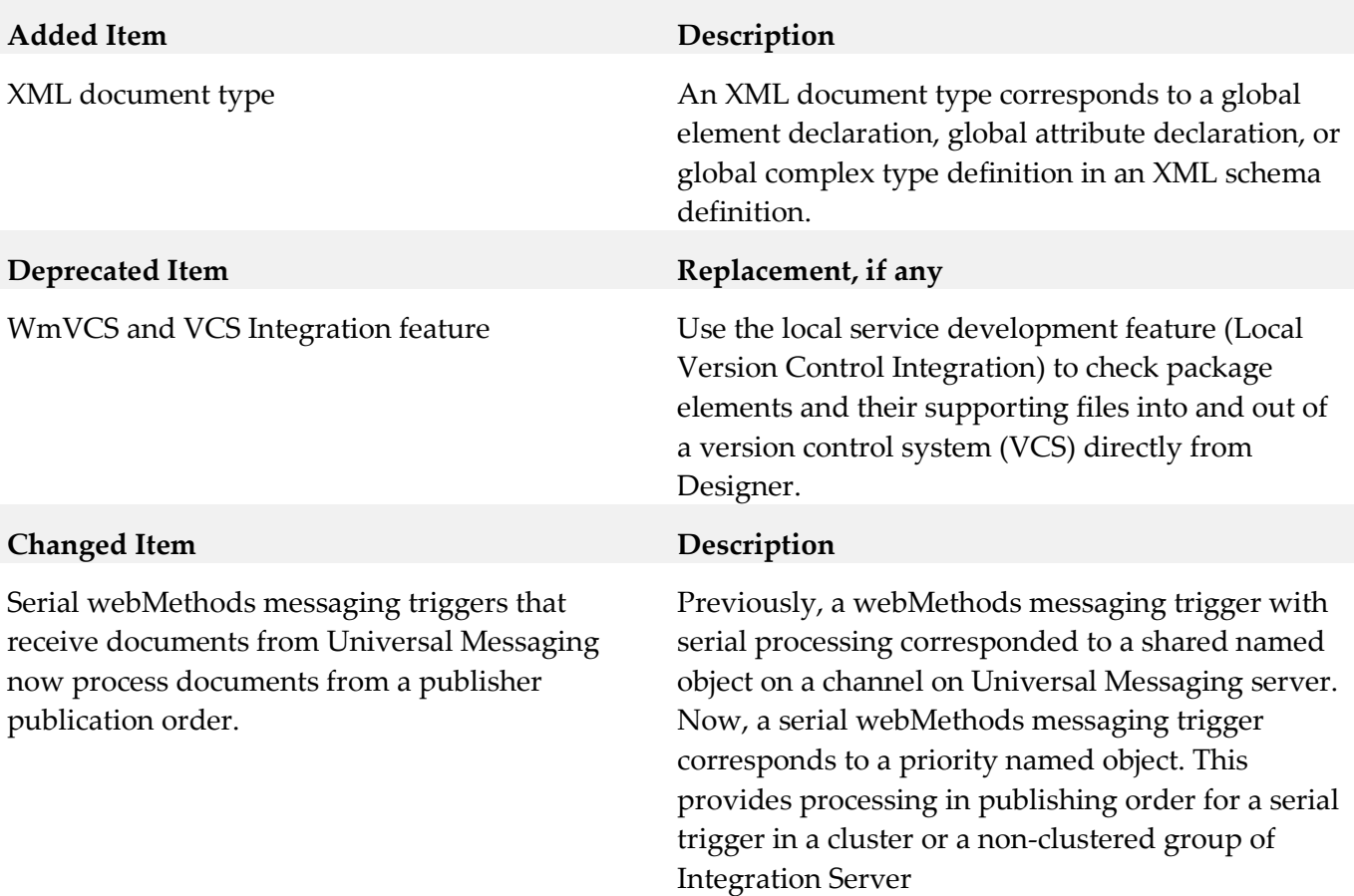

## *Release 9.8*

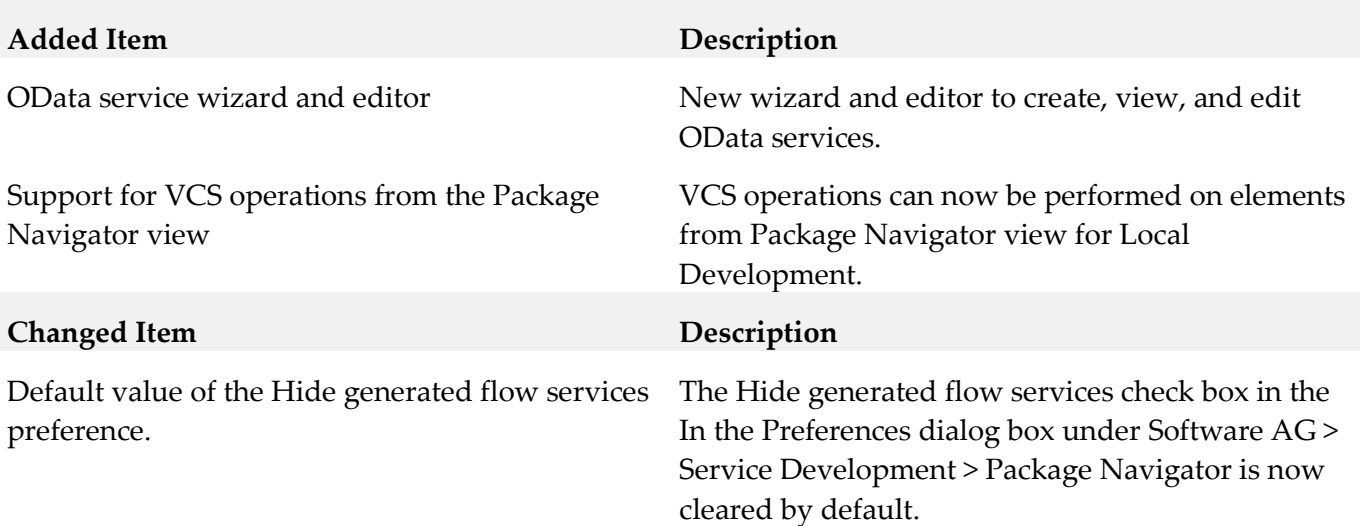

# <span id="page-19-0"></span>**9.0 Copyright Information**

Copyright © 2018 Software AG, Darmstadt, Germany and/or Software AG USA Inc., Reston, VA, USA,

and/or its subsidiaries and/or its affiliates and/or their licensors.

The name Software AG and all Software AG product names are either trademarks or registered trademarks of Software AG and/or Software AG USA Inc. and/or its subsidiaries and/or its affiliates and/or their licensors. Other company and product names mentioned herein may be trademarks of their respective owners.

Detailed information on trademarks and patents owned by Software AG and/or its subsidiaries is located at [http://softwareag.com/licenses.](http://softwareag.com/licenses)

This software may include portions of third-party products. For third-party copyright notices, license terms, additional rights or restrictions, please refer to "License Texts, Copyright Notices and Disclaimers of Third Party Products". For certain specific third-party license restrictions, please refer to section E of the Legal Notices available under "License Terms and Conditions for Use of Software AG Products / Copyright and Trademark Notices of Software AG Products". These documents are part of the product documentation, located a[t http://softwareag.com/licenses](http://softwareag.com/licenses) and/or in the root installation directory of the licensed product(s).

# <span id="page-20-0"></span>**10.0 Support**

Visit the **Empower website** to learn about support policies and critical alerts, read technical articles and papers, download products and fixes, submit feature/enhancement requests, and more.

Visit the [TECHcommunity website](http://techcommunity.softwareag.com/) to access additional articles, demos, and tutorials, technical information, samples, useful resources, online discussion forums, and more.

SD-RM-103-20181015